# IDETalk and IDETalk Messages Tool Windows

View | Tool Windows | IDEtalk View | Tool Windows | IDEtalk Messages

The IDEtalk tool window enables you to exchange instant messages and perform code-related communications from within IntelliJ IDEA. Communication session with each user on your contact list takes place in a separate tab in the IDEtalk Messages tool window.

#### Prerequisites

Before you start working with fw, make sure that plugin plugin is enabled.

The plugin is bundled with IntelliJ IDEA and activated by default. If not, enable the plugin as described in Enabling and Disabling Plugins.

### IDETalk

#### Toolbar buttons

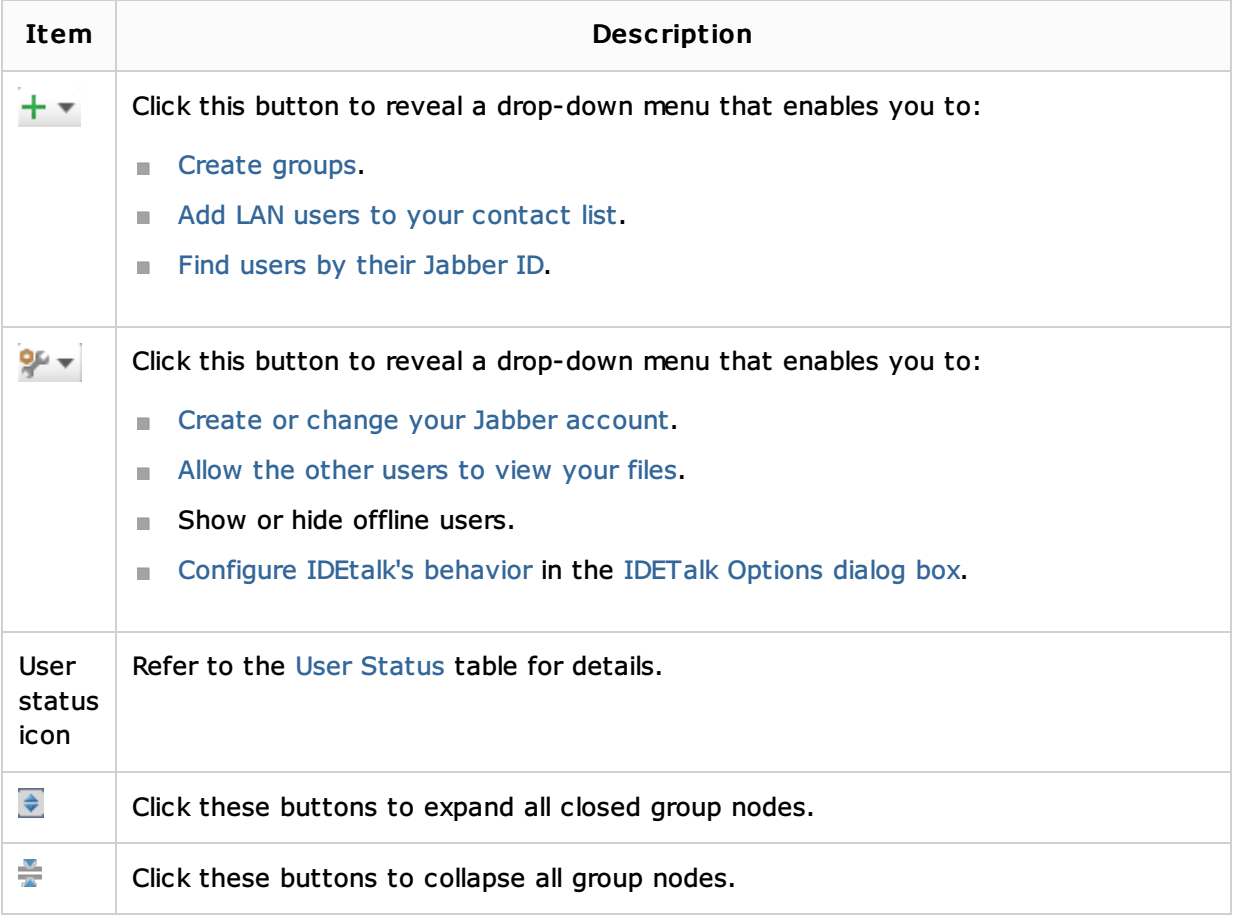

### User status ic ons

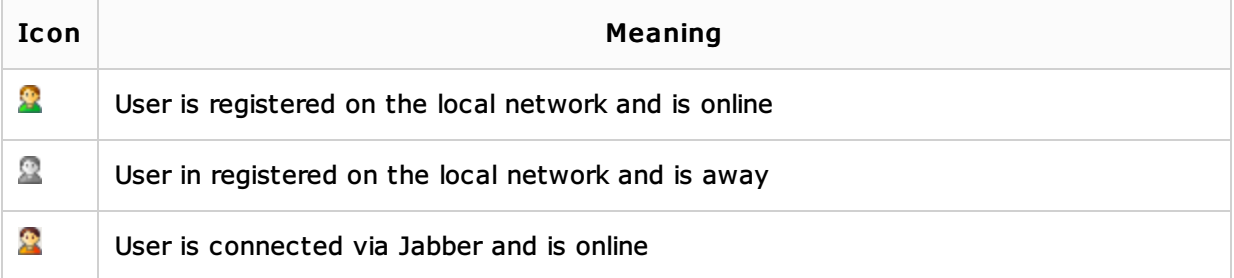

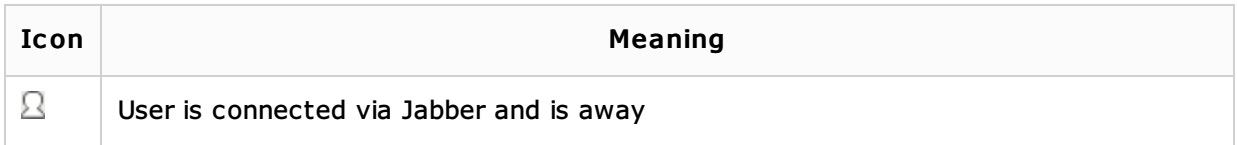

## Context menu commands

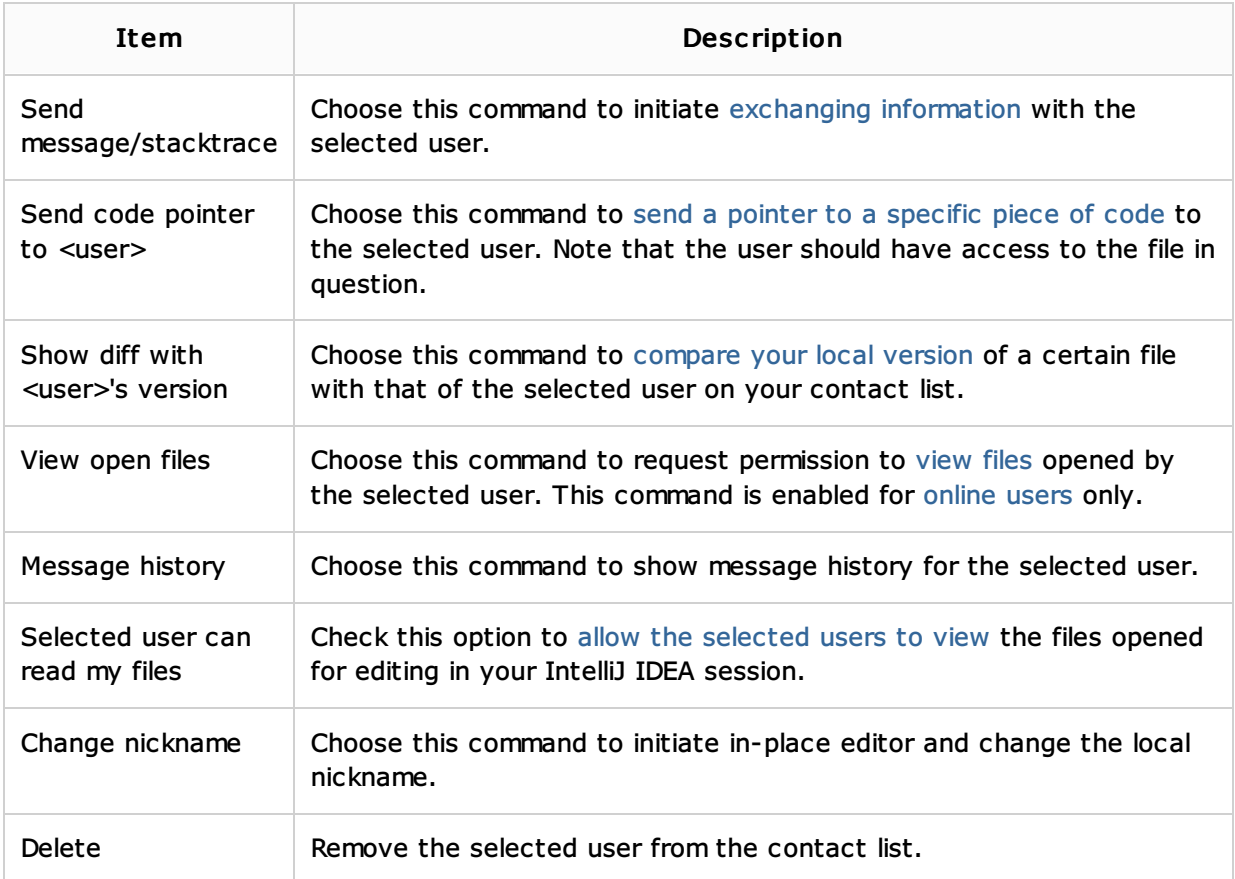

# IDETalk messages

# Toolbar buttons

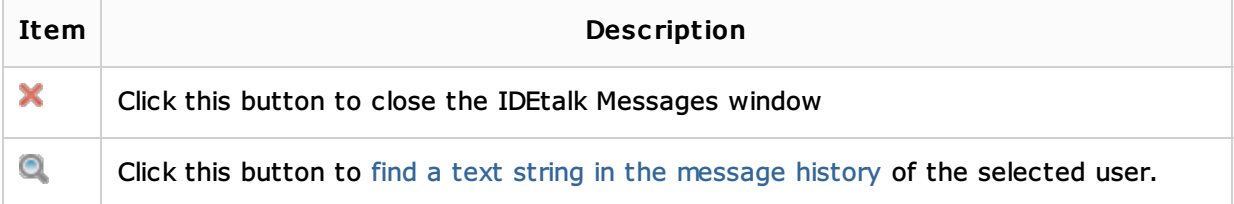

### Context menu commands

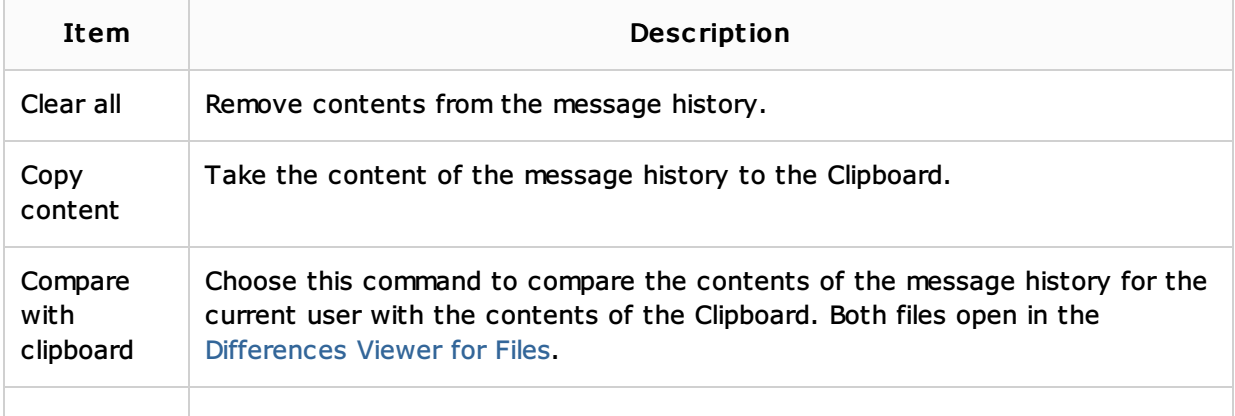

### See Also

Procedures:

**IDETalk** 

### Reference:

**IDETalk Options Dialog** 

# Getting Started:

**IntelliJ IDEA Tool Windows** 

## Web Resources:

Developer Community